#### BLOG PASSERELLE

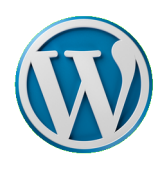

## **CRÉER UN COMPTE UTILISATEUR**

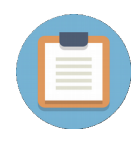

**Seul le compte administrateur du Blog peut de créer des comptes utilisateurs. Cela permet aux enseignants ou aux élèves, de se connecter afin de publier du contenu.**

**Les comptes Enseignants permettent de publier directement sur le blog, les comptes élèves sont modérés et les articles soumis doivent être validés avant publication.**

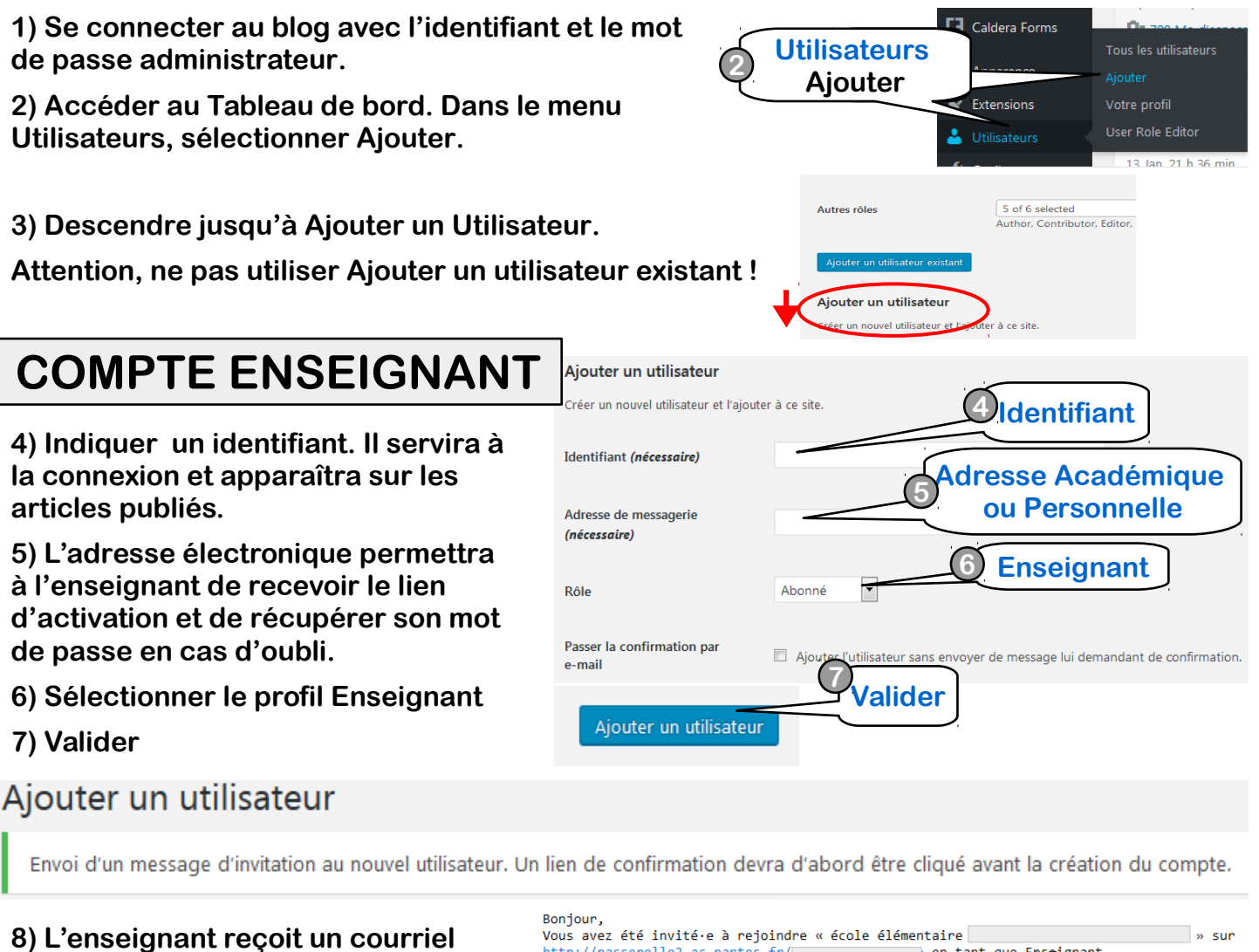

**9) Un message s'affiche, lui indiquant** 

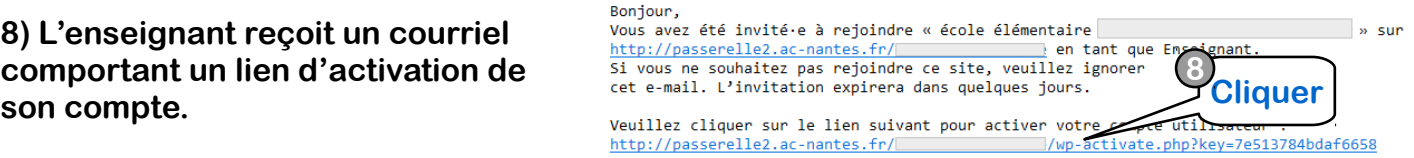

**s) On message s amche, ful indiquant** Votre compte est maintenant activé !<br>**son identifiant et son mot de passe.**<br>Mot de passe :

Votre compte est maintenant activé. Connectez-vous ou retournez sur la page d'accueil de votre site.

**L'enseignant peut désormais se connecter au Blog et publier des articles.** 

**Il peut modifier son mot de passe via son Profil.**

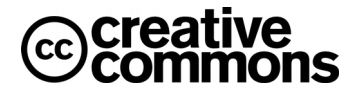

### **COMPTE ELEVE**

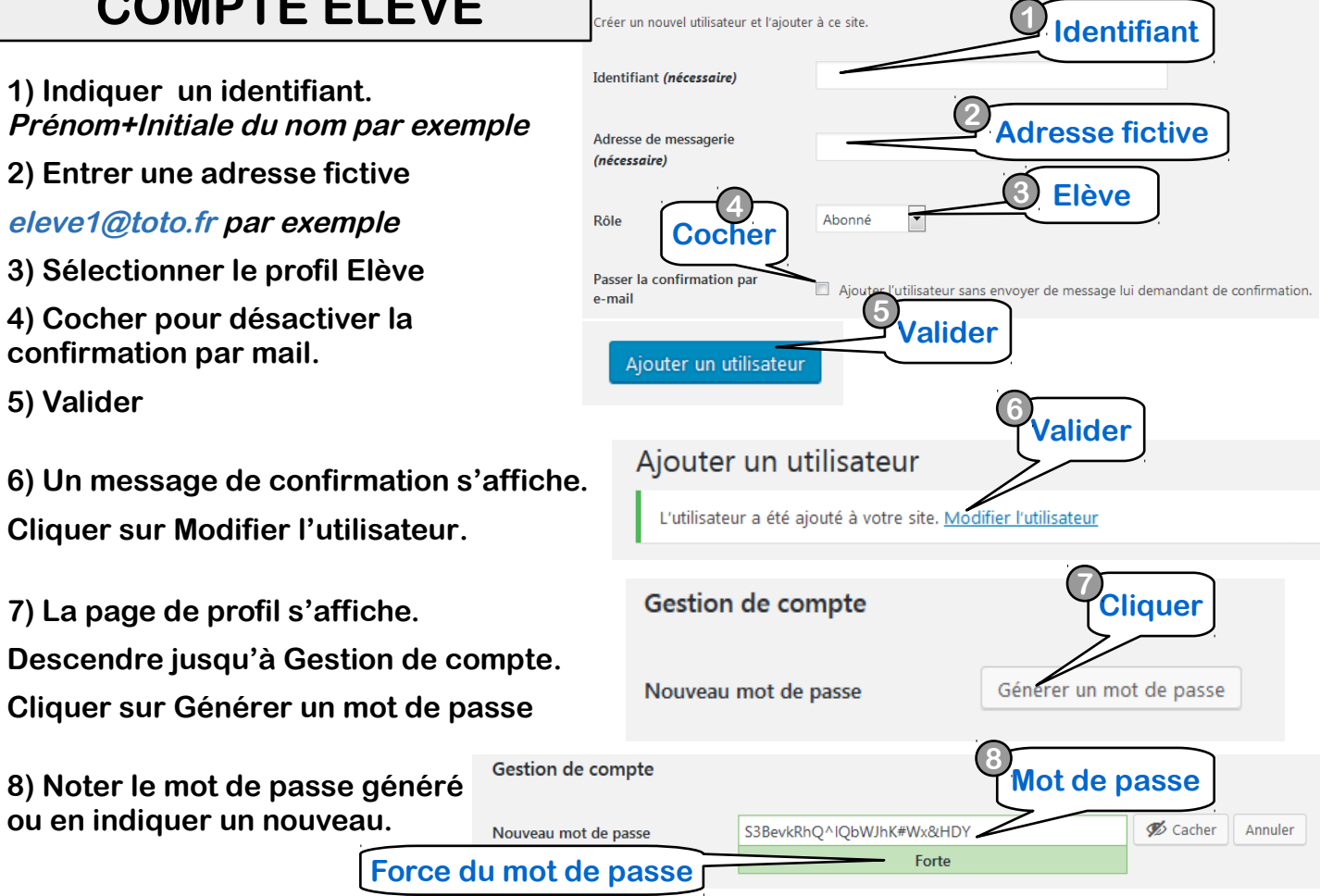

Ajouter un utilisateur

**9) Au bas de la page, ouvrir la liste des rôles.**

**10) Bien vérifier que seul le rôle Elève est sélectionné. Décocher les autres rôles au besoin.**

#### **11) Valider**

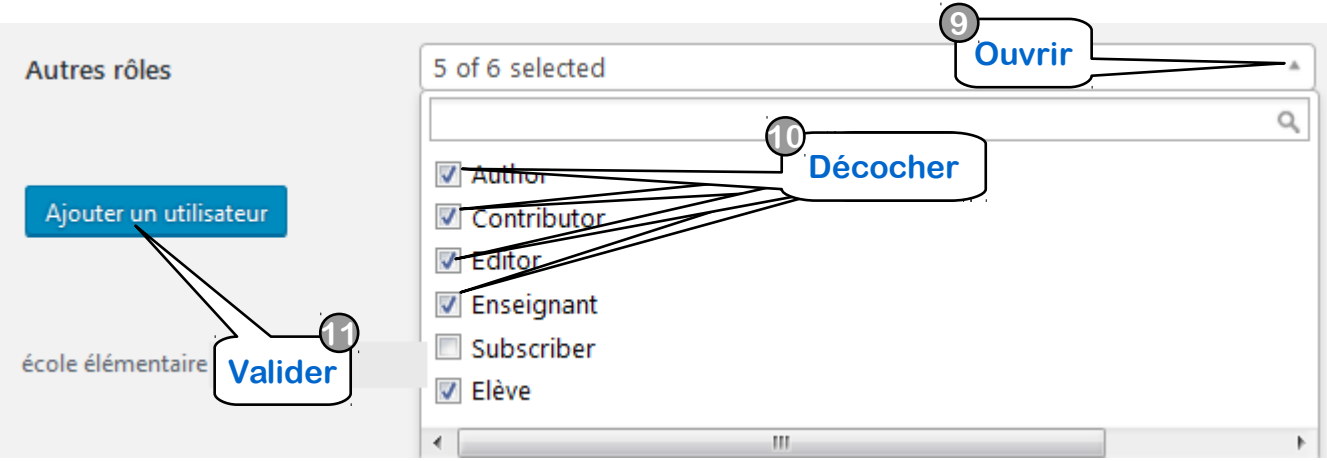

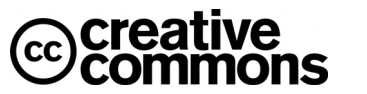

# **LES DIFFÉRENTS RÔLES**

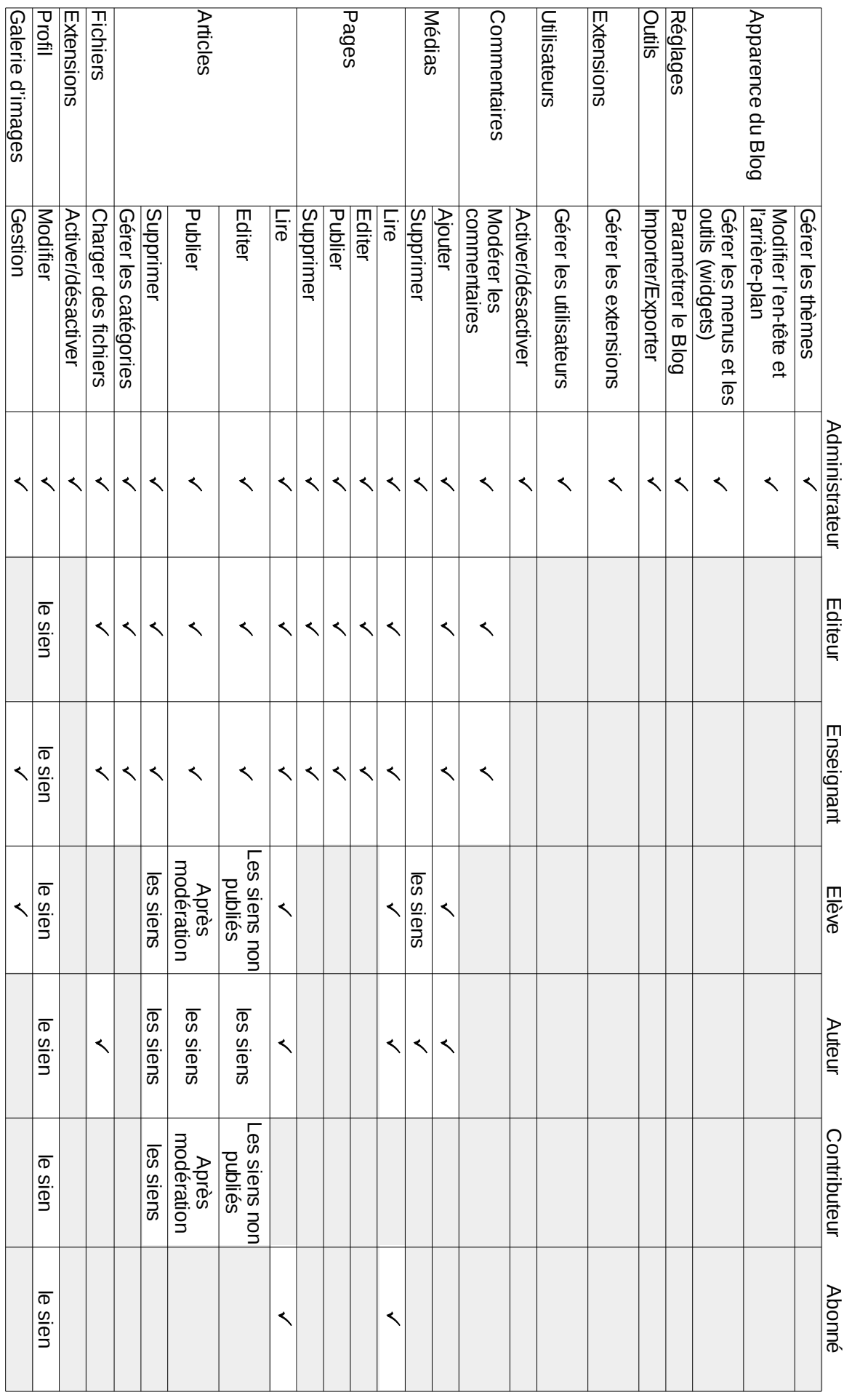

**@creative**<br>©commons